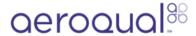

## Setting the date/time

How to change the date/time on the Ranger

Written By: Geoff Henshaw

## **INTRODUCTION**

The Ranger date/time is automatically synchronized to a Global Time Server when connected to the internet via WiFi.

## Step 1 — Setting the date/time

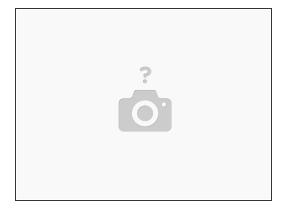

- The Ranger automatically synchonizes its date/time to a Global Time server when connected to the internet via WiFi.
- (i) If the Ranger date/time is incorrect because it is being used in a different time zone then correct this by setting the correct time zone (go to the Settings guide)
  - If the Ranger date/time is incorrect because it hasnt been connected to the internet for a long time then set the date/time by connecting it to the internet via WiFi (see Connect Ranger to WiFi guide).
- Once the Ranger has successfully connected to a WiFi network with internet access, turn it off and then back on. Wait 30s and you will see the date/time change to the correct values on the reading screen.

For further support, contact Aeroqual Support.